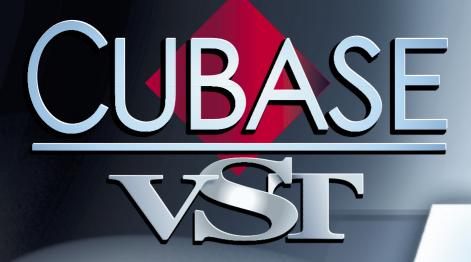

Getting into the Details

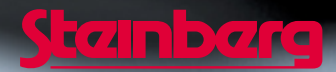

Operation Manual by Ernst Nathorst-Böös, Ludvig Carlson, Anders Nordmark, Roger Wiklander Quality Control: Cristina Bachmann, Heike Horntrich, Sabine Pfeifer, Claudia Schomburg

The information in this document is subject to change without notice and does not represent a commitment on the part of Steinberg Soft- und Hardware GmbH. The software described by this document is subject to a License Agreement and may not be copied to other media except as specifically allowed in the License Agreement. No part of this publication may be copied, reproduced or otherwise transmitted or recorded, for any purpose, without prior written permission by Steinberg Soft- und Hardware GmbH.

All product and company names are <sup>™</sup> or <sup>®</sup> trademarks of their respective owners. Windows, Windows 95, Windows 98 and Windows 2000 are trademarks of Microsoft Inc.

© Steinberg Soft- und Hardware GmbH, 2000. All rights reserved.

## **Table of Contents**

#### 10 Setting up an Advanced Audio System

- 11 Introduction
- 11 General Precautions
- 12 A few words on Word Clock and Sample Rates
- 14 What Devices can be used? Example Hook-ups
- 20 About the Busing System
- 20 Selecting Inputs for Mono, Stereo and Multi Recordings
- 22 Routing Channels and Effects to Audio Outputs
- 23 Application Examples

## 25 Recording in High Resolution and Using TrueTape™

- 26 About this Chapter
- 26 Selecting Recording Resolution
- 27 The Available Recording Resolutions
- 28

#### 29 How Cubase VST handles audio and MIDI

- 30 Why you should read this Chapter
- 30 Audio Channels vs Tracks
- 33 Audio Files
- 34 Audio Segments and Events Non-Destructive Editing
- 36 MIDI Inputs
- 36 MIDI Outputs
- 37 How Cubase VST records MIDI Channel data
- 38 Rechannelizing The MIDI Channel setting for the Track
- 38 Rechannelizing also works on Thruput!
- 39 Turning off Rechannelization MIDI Channel "Any"

#### 40 Stereo, Multi Channel and Multi Track Recording

- 41 Stereo audio recording
- 43 Multi Channel Recording Channel "Any"
- 46 Multi Track Recording

#### 52 The Arrangement - More on what you can do with Parts and Tracks

- 53 Creating Parts
- 55 Overlapping MIDI Parts
- 56 Merging Parts
- 57 About Cut, Copy & Paste
- 58 Part Operations using the Toolbox
- 70 Renaming Parts
- 71 Ghost Parts
- 72 Using the "Repeat" function
- 73 Trim Events to Part
- 73 Cut At Locators
- 74 Insert At Locators
- 75 Split At Locators
- 75 Copy Locator Range
- 76 Explode By Channel
- 78 Merge Tracks
- 80 Merge Audio Segments
- 80 Merge Overlapping Parts
- 81 Optimize Arrangement

#### 82 Instruments

- 83 About Instruments
- 83 Setting up
- 87 Selecting Instruments
- 87 Redirecting Instruments
- 89 Working with Patch Names

## 94 More about Play Parameters and the Inspector

- 95 What are Play Parameters?
- 96 The Parameters
- 99 Using the Multi Out feature
- 103 Using the Randomize feature
- 105 Using the Dynamic feature

#### 112 Program Changes and MIDI Volume

- 113 Why you should read this Chapter
- 113 About Program Change
- 114 Entering Program Change as a Play Parameter
- 117 Recording or Entering Program Change in the Editors
- 118 Which should I choose?
- 119 About Bank Select
- 120 About MIDI Volume
- 120 Entering Volume as a Play Parameter

- 121 Entering Volume in an Editor
- 122 Entering Volume in the MIDI Track Mixer
- 122 About Chase

#### 123 Working with SoundFonts

- 124 What are SoundFonts?
- 124 Setting up for SoundFonts in Cubase VST
- 125 Managing SoundFont Banks in Cubase VST
- 126 Selecting a Bank and Patch for playback in Cubase VST

#### 127 Programming and Recording Mutes and Solo

- 128 Pre-programming Mutes
- 128 Recording Mutes and Solo
- 130 About editing recorded Mutes

#### 131 Folder Tracks

- 132 About Folder Tracks
- 132 Using Folders

#### 138 Groups

- 139 About Groups
- 140 How to use Groups The basic steps
- 140 Building Groups
- 143 Using Groups

#### 150 More about Quantizing and Grooves

- 151 About this chapter
- 151 Using Groove Control
- 157 Importing and Managing Grooves
- 159 Using the Groove Tool
- 159 Additional Quantizing Types

#### 160 The MIDI Editors - General Information

- 161 About this Chapter
- 161 Similarities and differences between Editors
- 162 Opening an Editor
- 165 Closing an Editor
- 166 Editing music during playback

- 168 How Events are displayed in the Editors
- 171 Moving around and the Goto pop-up menu
- 172 Monitoring Events in the Editors
- 172 Selecting and the To pop-up menu
- 174 The Do pop-up menu
- 177 The Info Line
- 179 Quantize and Snap Values
- 181 Creating Note Events
- 183 Editing Notes
- 188 Deleting Events
- 189 Creating and Editing Continuous Data

#### 193 Step Recording

- 194 Introduction
- 194 Preparations
- 195 Entering notes and chords
- 198 Using the Insert button

#### 200 Key Edit

201 About this "Chapter"

#### 202 Drum Edit and Drum Tracks

- 203 About this Chapter
- 203 About Drum Tracks and Drum Parts
- 204 About Drum Maps
- 207 Loading and Selecting Drum Maps
- 209 Editing and Creating Drum Maps
- 212 Saving your Drum Map
- 213 Removing Drum Maps
- 213 Editing Drum Parts in the Drum Editor
- 217 Editing MIDI Parts in Drum Edit
- 218 Converting between MIDI and Drum Parts

#### 219 List Edit

- 220 The Columns in the List
- 226 Creating Events
- 227 Editing in the List
- 230 Editing in the Event Display
- 231 Editing in the "Value 2" Display
- 232 Hiding Events
- 233 Using Mask
- 235 About Quantizing and Functions

#### 236 Score Edit

- 237 About this Chapter
- 238 Overview
- 239 Getting the Score displayed correctly
- 243 Editing several Tracks
- 244 Manipulating Notes
- 247 Chord Symbols
- 248 Adding Text
- 249 Moving and Duplicating Chords And Text
- 249 Deleting Text and Chord Symbols
- 249 Title, Comment and Copyright
- 250 Printing

#### 251 The Controller Editor

- 252 What can I do with the Controller Editor?
- 253 Opening the Controller Editor
- 254 Selecting which Event Types should be displayed
- 261 Customizing the Display
- 262 Creating and Editing Continuous data
- 269 Various Functions on the Do menu
- 269 Closing the Editor

#### 270 Logical Edit

- 271 Why Should I Use Logical Edit?
- 271 Opening Logical Edit
- 272 Working with Presets
- 274 Managing and Creating Presets
- 276 Selecting Easy or Expert Mode
- 276 Initializing the Settings
- 276 How Logical Edit Operates
- 277 About Setting Values
- 278 Setting up Filters
- 281 Applying a Filter
- 282 Setting Up for Processing
- 287 Processing Functions
- 288 Expert Mode

#### 292 Filtering and Mapping MIDI Data

- 293 Introduction
- 293 Recording Filters
- 295 Thru Filters
- 296 Mapping Controller Messages
- 297 The MIDI Input Transformer
- 300 Remapping MIDI Inputs and Outputs

### 301 The MIDI Track Mixer

- 302 About this chapter
- 302 The MIDI Track Mixer layout
- 303 The Controls
- 308 Automating the MIDI Track Mixer
- 315 Customizing the MIDI Track Mixer
- 318 What is GM/GS/XG?
- 319 The Audio Pool
- 320 Introduction
- 320 Overview of the Window
- 321 Displaying Segments
- 322 The Headings and Columns
- 324 Customizing the View
- 326 Finding Out how a Segment is used in the Song
- 327 File Operations
- 330 Handling "Missing Files"
- 331 Creating Wave Images and Keeping them up to date
- 332 Segment Operations
- 334 Deleting Unused Portions of Audio Files (Erase Unused)
- 336 Importing Audio Files into the Audio Pool
- 337 Exporting Files and Segments
- 337 Dragging Segments into Other Windows
- 340 Preparing File Archives and "Masters"
- 341 Saving and Loading the Audio Pool

#### 342 The Audio Editor

- 343 Introduction
- 343 Opening the Audio editor
- 343 About Events, Lanes and Segments
- 348 About Zero Crossings
- 350 Customizing the View
- 354 Recording in the Audio editor
- 355 Importing and Dragging Audio into the Editor
- 357 Auditioning and Scrubbing
- 358 Editing on the Info Line
- 359 Changing Start and End Insets
- 363 Working with Q-Points
- 365 Moving Audio Events
- 366 Duplicating and Repeating Events
- 369 Using Cut, Copy and Paste
- 370 Muting Events
- 371 Splitting Events

- 372 Deleting Events
- 373 Adding and Editing Match Points
- 376 Quantizing Audio Events
- 379 Match Quantizing Audio
- 382 Fitting Audio Events to the Loop
- 384 Working with Grouped Events
- 386 Creating Crossfades, Fade Ins and Fade Outs
- 390 Using Cycled Recording for assembling a "perfect" take
- 392 Changing the Volume and Panning of an Event
- 395 Making an Event Play another Segment
- 395 Exporting Events into Files

#### 396 Audio Functions

- 397 Introduction
- 398 Applying the Processing
- 399 The Functions

#### 406 The Wave editor

- 407 What is the Wave Editor?
- 407 Precautions
- 408 Opening Wave Editor Windows
- 409 Adjusting the View
- 412 Playing Back
- 413 Selecting
- 414 Working with Segments
- 415 Turning the Selection into a File
- 416 Cutting and Pasting Audio
- 416 Applying Processing Functions

#### 417 Using an External Wave Editor

- 418 Why use an external Wave Editor?
- 418 Precautions
- 419 Setting which Wave Editor to use
- 420 Editing in the selected Wave Editor

### 422 Mixing Audio and using Effects

- 423 Introduction
- 423 About Routing and Signal Paths
- 429 Volume
- 430 Panning
- 431 EQ
- 434 VST Dynamics
- 441 Effects
- 455 Using Dither

- 458 Copying settings between Channels
- 459 Saving Mixer Settings
- 461 Loading Mixer Settings
- 462 Group Channels
- 467 ReWire Channels
- 467 VST Instrument Channels
- 468 VST Mixer Views
- 471 Changing the Meter Characteristics
- 471 Reset Switch
- 472 Volume and Pan Automation Dynamic Events or VST Channel Mixer
- 473 Automating the VST Channel Mixer

#### 480 Installing and using external effect plug-ins

- 481 About this chapter
- 482 VST-native Plug-ins
- 484 DirectX Plug-ins

#### 487 Remote Controlling VST Objects

- 488 About this Chapter
- 488 Setting Up
- 489 Writing Automation using Remote Controls

#### 490 VST Instruments

- 491 Introduction
- 491 About the included VST Instruments
- 492 Activating and Using Instruments in Cubase VST
- 495 Automating a VST Instrument

#### 496 ReWire

- 497 Introduction
- 498 Launching and Quitting
- 499 Activating ReWire Channels
- 500 Using the Transport and Tempo Controls
- 501 How the ReWire Channels are handled in Cubase VST
- 501 Considerations and Limitations

#### 502 The Input/Output Bus System

- 503 Introduction
- 503 What you can do with the Bus system
- 504 Activating Inputs

- 505 Recording from an Input
- 507 Activating and routing Output Buses
- 509 Routing Audio Channels to Buses
- 510 Sends and Effects

#### 513 Importing and Exporting Audio

- 514 Importing audio files into the Arrangement
- 516 Mixing down to an audio file
- 520 Including your MIDI music in the mixdown

#### 521 Working with ReCycle files

- 522 About ReCycle
- 522 Using ReCycle files in VST
- 523 About Tempo Changes and the last Segment(s)
- 524 Importing into "Any" Tracks -Polyphonic playback
- 525 Editing Tips and Tricks

#### 526 Working with Mixman TRK files

- 527 Background Information
- 528 Importing a Mixman TRK File

#### 530 Making the Most of the Event/ Segment Relationship

- 531 What is an Event really?
- 531 What is a Segment really?
- 531 Copying Audio Events

#### 534 Optimizing Audio Performance

- 535 Introduction
- 535 Audio System Settings
- 542 About the ASIO Control Panel dialogs
- 543 Methods of Optimizing Performance
- 544 Maintaining the Hard Disk

#### 545 The Master Track

- 546 What is the Master Track?
- 547 Opening the Graphic Editor
- 548 The Window Sections
- 549 About the Tempo Display
- 549 About Time Signature Events
- 550 About Rulers and Positions

- 551 Switching between Meter and Time based Display
- 552 Moving around and setting Song Position
- 552 About Hitpoints
- 553 About the Toolbox
- 553 Activate Master!
- 554 Recording Tempo Changes
- 556 Selecting
- 558 Editing on the Info Line
- 559 Redrawing the Tempo Curve
- 560 Drawing new Events
- 561 Moving Events Using the Mouse
- 561 Duplicating Events
- 561 Adding a Tempo Change at the Song Position
- 561 Cut, Copy and Paste
- 562 Deleting Events
- 562 Repeating Events
- 562 Creating Accelerandi and Ritardandi
- 563 Reducing the number of Tempo Events
- 563 Smoothing Tempo Event values
- 564 Numerical processing of Tempo Events
- 566 The Master Track List Editor
- 569 Moving Master Track data between Arrangements

#### 570 Hitpoints

- 571 What can I do with Hitpoints?
- 571 What are Hitpoints?
- 572 About this Chapter
- 573 Setting Out Hitpoints
- 575 Editing Hitpoints
- 577 Playing back Hitpoints via MIDI
- 578 Linking Hitpoints
- 581 Working with Tempo Matching
- 584 Working with Straighten Up
- 588 Tempo Mapping "freely recorded" Music using Time Locked Tracks

#### 591 Matching Audio and Tempo

- 592 Introduction
- 592 Opening the Audio/Tempo Match Editor
- 593 Adding and Editing Match Points in the Editor

- 596 Making the Playback Tempo follow the Audio
- 601 Making the Audio Follow the Tempo
- 605 Creating a Groove template
- 605 Using Snip at M-points

#### 608 Time Locked Tracks

- 609 What are Time Locked Tracks?
- 609 Time Locking a Track
- 609 Changing the Tempo
- 610 Turning Time Lock On and Off
- 610 Editing Time Locked Tracks
- 610 Creating Multiple Tempi
- 610 Things To Note

## 611 Synchronization

- 612 Introduction
- 612 The two types of Sync Signals
- 612 Cubase VST Master Or Slave?
- 613 Synchronization and audio playback - Introduction
- 613 If your Audio Hardware supports the ASIO Positioning Protocol
- 616 If your Audio Hardware doesn't support the ASIO Positioning Protocol
- 619 The Synchronization Dialog Box
- 620 Internal Sync No External Synchronization used
- 621 Synchronizing Cubase VST to MIDI Time Code (MTC) or Time Code via ASIO Positioning Protocol
- 623 Synchronizing Cubase VST to MIDI Machine Control (MMC)
- 624 About Frame Rates
- 625 Synchronizing Cubase VST to another MIDI Device via MIDI Clock
- 627 Synchronizing other Equipment to Cubase VST
- 628 Transmitting Synchronization Signals while Cubase VST is synchronized to an External Source
- 629 Song Start
- 629 Time Display Offset
- 630 Bar Display
- 630 MROS Resolution and System Preroll
- 632 Sync Options

## 633 Customizing Cubase VST

- 634 Why Customize?
- 634 Creating a Custom Startup Song

## 638 Keyboard Commands, MIDI Remote Control and the Toolbar

- 639 Defining and Using Key Commands
- 642 The Toolbar
- 646 MIDI Remote Control
- 648 The Default Key Commands

## 652 Track Views and Window Sets

- 653 Track Views
- 655 About Window Sets
- 656 Creating a Window Set
- 657 Recalling a Window Set
- 658 Renaming and Removing Window Sets
- 659 Application Examples
- 659 File Handling of Window Sets

### 660 Index

# 1 Setting up an Advanced Audio System

## Thank You for previewing this eBook

You can read the full version of this eBook in different formats:

- HTML (Free /Available to everyone)
- PDF / TXT (Available to V.I.P. members. Free Standard members can access up to 5 PDF/TXT eBooks per month each month)
- > Epub & Mobipocket (Exclusive to V.I.P. members)

To download this full book, simply select the format you desire below

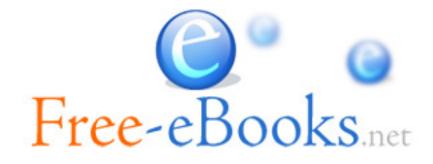